## **RR Lyr – Anpassung der Elemente**

Andreas Barchfeld

## **Abstract:** *Improving the elements of RR Lyr using Excel*

Vor Kurzem gab es eine Diskussion in der Mailingliste über die Vorhersagen von RR Lyr. Diese stimmten mit den Beobachtungen nicht mehr überein. Ich habe mir daraufhin die Daten von GEOS angeschaut. Was man sehr deutlich sehen kann, ist eine lineare Änderung der (B-R)/(O-C)–Werte [1]:

## List of maxima

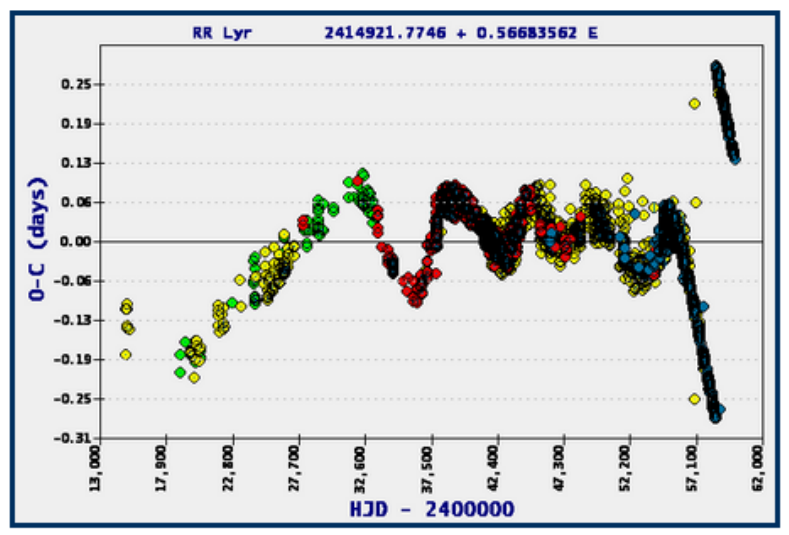

Symbol colors: green: photographic; yellow: visual; red: photoelectric; bleu: ccd; no color: unknown

Abb. 1: (B-R)-Diagramm von RR Lyr, GEOS

Ich habe daraufhin neue Elemente berechnet und in der Mailingliste bekannt gegeben. Dietmar Banunuscher hat diese dann in einem Artikel [2] veröffentlicht. Sie lauten:

 $JD = 2459069.42351 + 0.56677266 * F$ 

Dann kam die Frage auf, wie man so etwas berechnet.

Um angepasste Elemente zu bekommen, muss man in einem solchen Fall nicht mit den großen Geschützen zur Periodenbestimmung arbeiten. Die Periode ist ja schon relative gut bekannt. Sonst gäbe es nicht eine solche (B-R)–Abweichung.

Was man natürlich braucht, sind Beobachtungen. Diese kann man bei GEOS als Textoder CSV–Datei herunterladen. Für die Berechnung benötigt man die Messungen aus dem linearen Zeitraum. Diese kann man in eine Excel-Tabelle laden. Dies sieht dann so aus (Auszug):

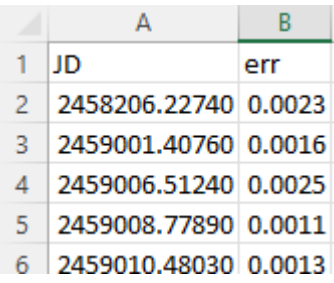

Computer haben ein Problem bei der Genauigkeit, wenn man mit großen Zahlen rechnet, speziell bei Multiplikation und Division. So auch Excel (Anm.: außer man nutzt entsprechende Bibliotheken, die eine beliebige Genauigkeit bieten). Daher kann man von JD auf MJD herunterrechnen. Bei kürzeren Zeiträumen kann man JD noch weiter verkleinern. Man kommt auf:

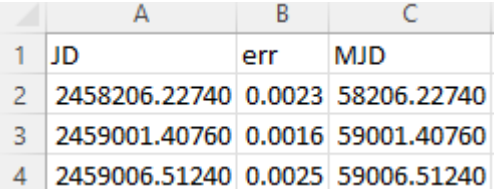

Mit Formeln sieht dies so aus:

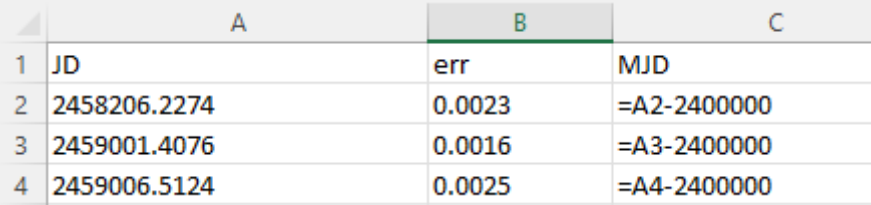

Für die Berechnung der vergangenen Perioden benötigt man eine Ausgangsepoche E<sub>0</sub>.

Diese kann man in die Zelle D1 schreiben und dieser Zelle einen Namen geben. Siehe folgendes Bild oben links. Damit kann dann die vergangene Zeit zwischen  $E_0$  und dem Beobachtungszeitpunkt berechnet werden:

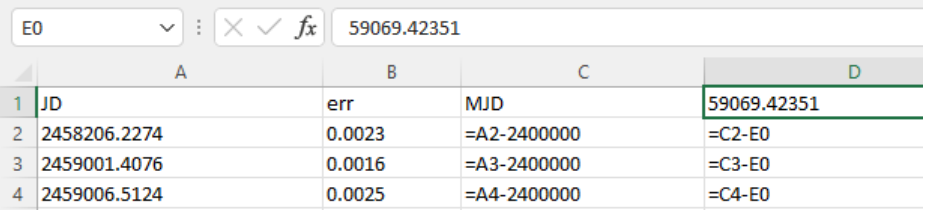

Die Zeitdifferenz zwischen zwei Extrema kann man errechnen, indem man den Zeitpunkt des jeweiligen Extremums vom vorhergehenden Extremum abzieht. Dies kann man auf unterschiedliche Art und Weise machen, z.B. wie in Spalte E:

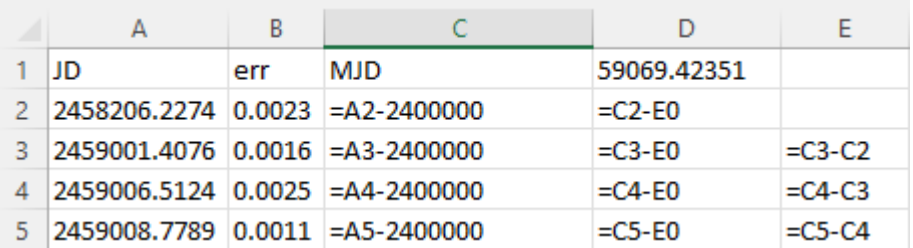

Die Spalte D dient der Kontrolle, da an einigen Stellen die Formel manuell angepasst werden muss. Wo? Es gibt Zeilen, wo folgende Werte auftauchen:

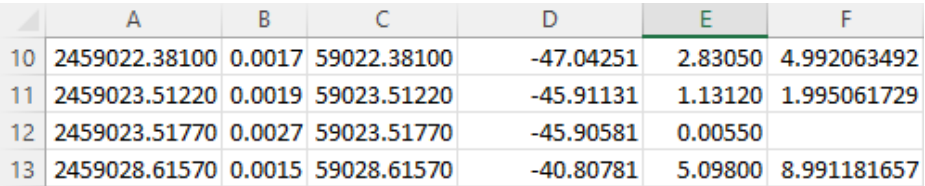

In Zelle E12 scheint etwas nicht zu stimmen. Wenn man sich D11 und D12 anschaut, sieht man, dass es zwei Beobachtungen für ein Extremum gibt. Man muss die Formel in Spalte E also von

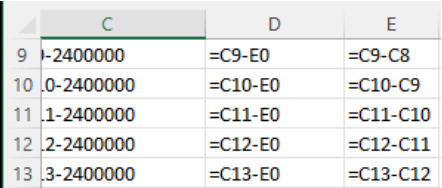

zu

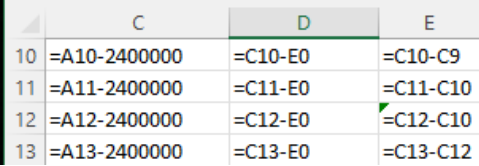

ändern.

Dann kommt auch ein vernünftiger Wert in dieser Zelle heraus:

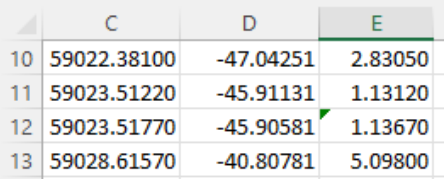

In den Spalten F und G wird die Anzahl der jeweils vergangenen Perioden berechnet. Dazu nimmt man eine grobe Näherung der Periode. Hier den Wert 0.567. In Spalte H kann man sich dann eine für diese Beobachtung passende Periode errechnen.

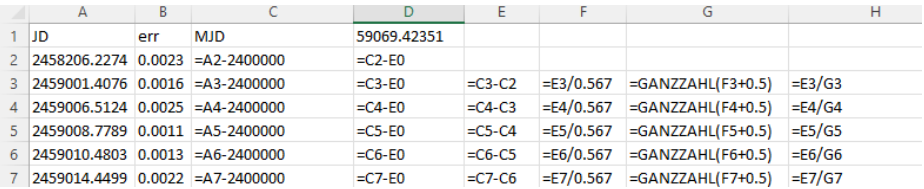

Aus allen diesen Perioden in Spalte H errechnet sich der Mittelwert und die Standardabweichung durch

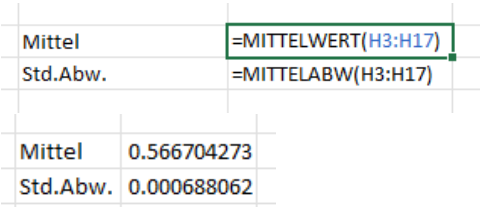

In diesem Beispiel sind nur Beobachtungen in den Zeilen 3 bis 17. Die Zelle mit dem Mittelwert bekommt den Namen "PBAR". Mit diesem Mittelwert wird die Epochenzahl neu berechnet:

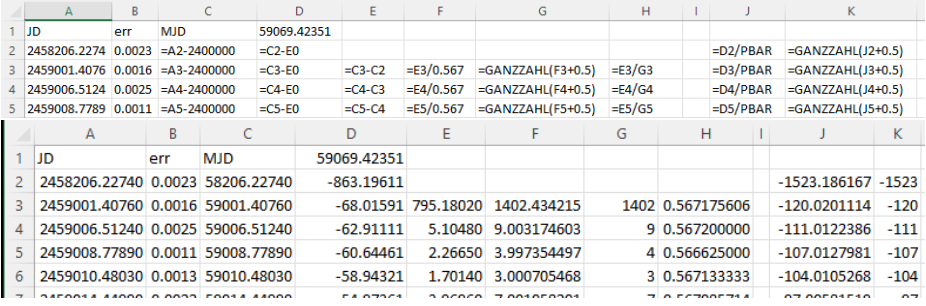

In einer beliebigen Zelle, hier C20, kann man nun mit Hilfe der quadratischen Anpassung den linearen Zusammenhang zwischen einer zu bestimmenden Epoche Null und einer zu bestimmenden Periode mit Hilfe von Excel und der Funktion RGP berechnen:

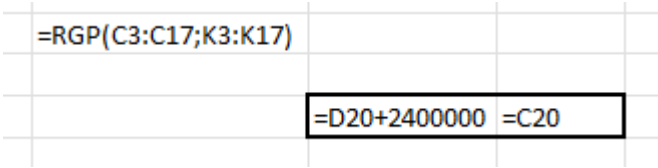

Das Ergebnis dieser Ausgleichsrechnung wird in C20 und C21 angezeigt. Die Elemente werden in Zelle D22 angezeigt:

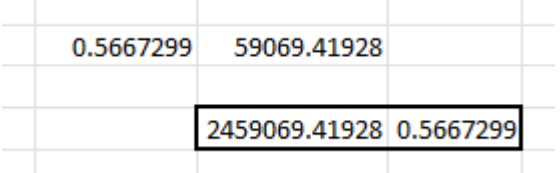

Da ich in diesem Beispiel nur 17 Beobachtungen genutzt habe, stimmt die Ausgleichsrechnung natürlich nicht mit den veröffentlichten Daten überein.

Auffällig ist in der ersten Grafik ein Sprung in den (B-R)–Werten von ca. -0,3 auf +0,3. Wie kommt ein solcher Sprung in der Darstellung zustande? Der Veränderliche wird solch eine Periodenänderung sicherlich nicht haben. Es ist ein Rundungseffekt. Auch in den herunter geladenen Dateien kann man sich diesen Effekt in Excel anschauen:

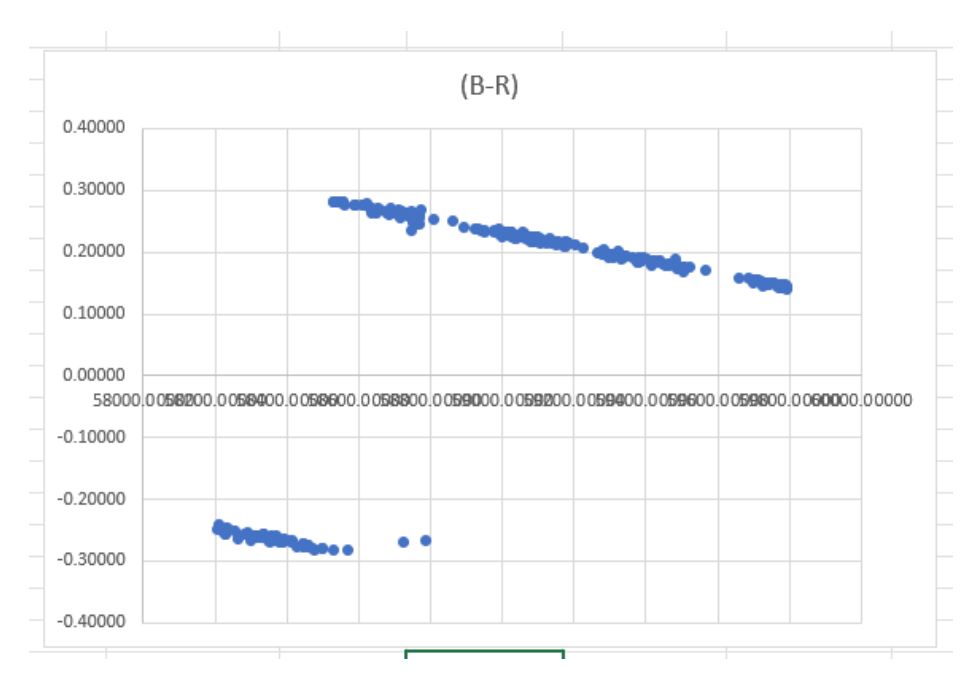

Baut man sich aus den Beobachtungsdaten eine Tabelle der (B-R –Werte, so findet man den Sprung in den Werten bei

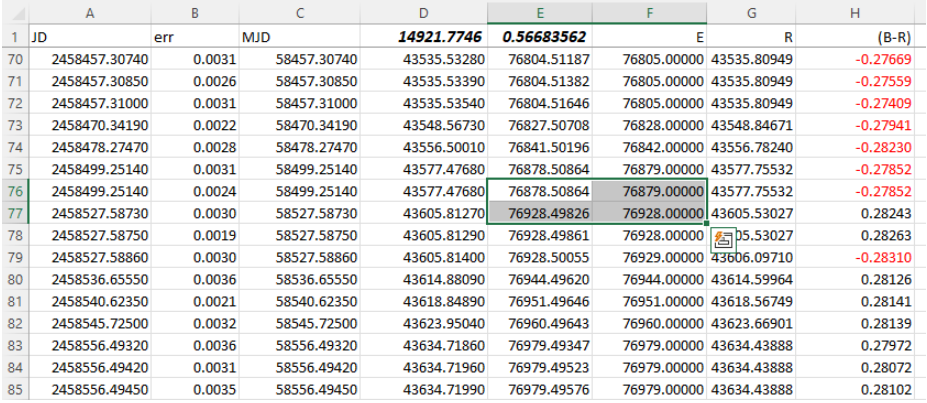

Hier kann man den Grund erkennen. In der Spalte E ist die Anzahl der Perioden berechnet, die seit der Startepoche für die Beobachtung vergangen ist. Aber die Epochenzahl ist ein ganzzahliger Wert. Man rundet ihn also auf die nächste ganze Zahl. In den Zeilen 76 und 77 sieht man sehr schön, was passiert. In Zeile 76 ist der Wert noch größer als 0,5. Es wird also aufgerundet. In Zeile 77 ist der Wert unter 0,5. Es wird abgerundet. Dadurch kommt es zu einem Sprung in der Berechnung von (B-R), wie man in Spalte H sehen kann.

Bei diesem Sprung in der Berechnung von (B-R) handelt es sich also um ein klassisches Rundungsproblem.

[1] http://rr-lyr.irap.omp.eu/dbrr/rrdb-V2.0\_08.3.php?RR+Lyr& [2] BAV Rundbrief 3/2022, Seite 160f

Andreas Barchfeld, andreas.barchfeld@barchfeld-edv.com